## คูมือการฝากหลักประกันผานธนาคาร

## ช่องทางโทรศัพท์ (Mobile)

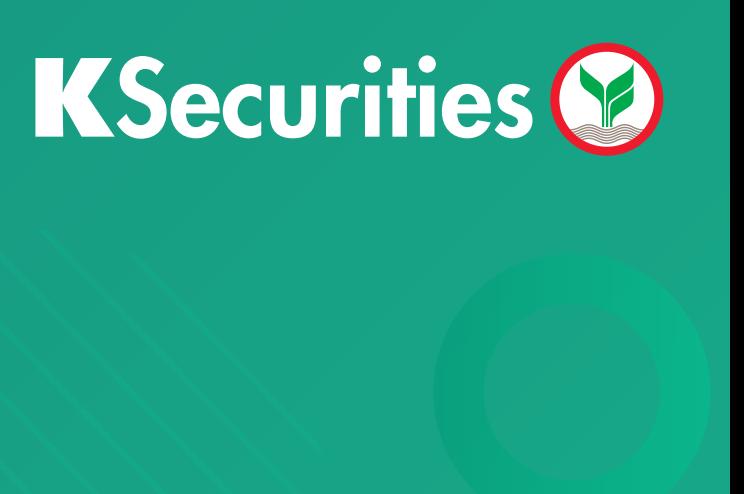

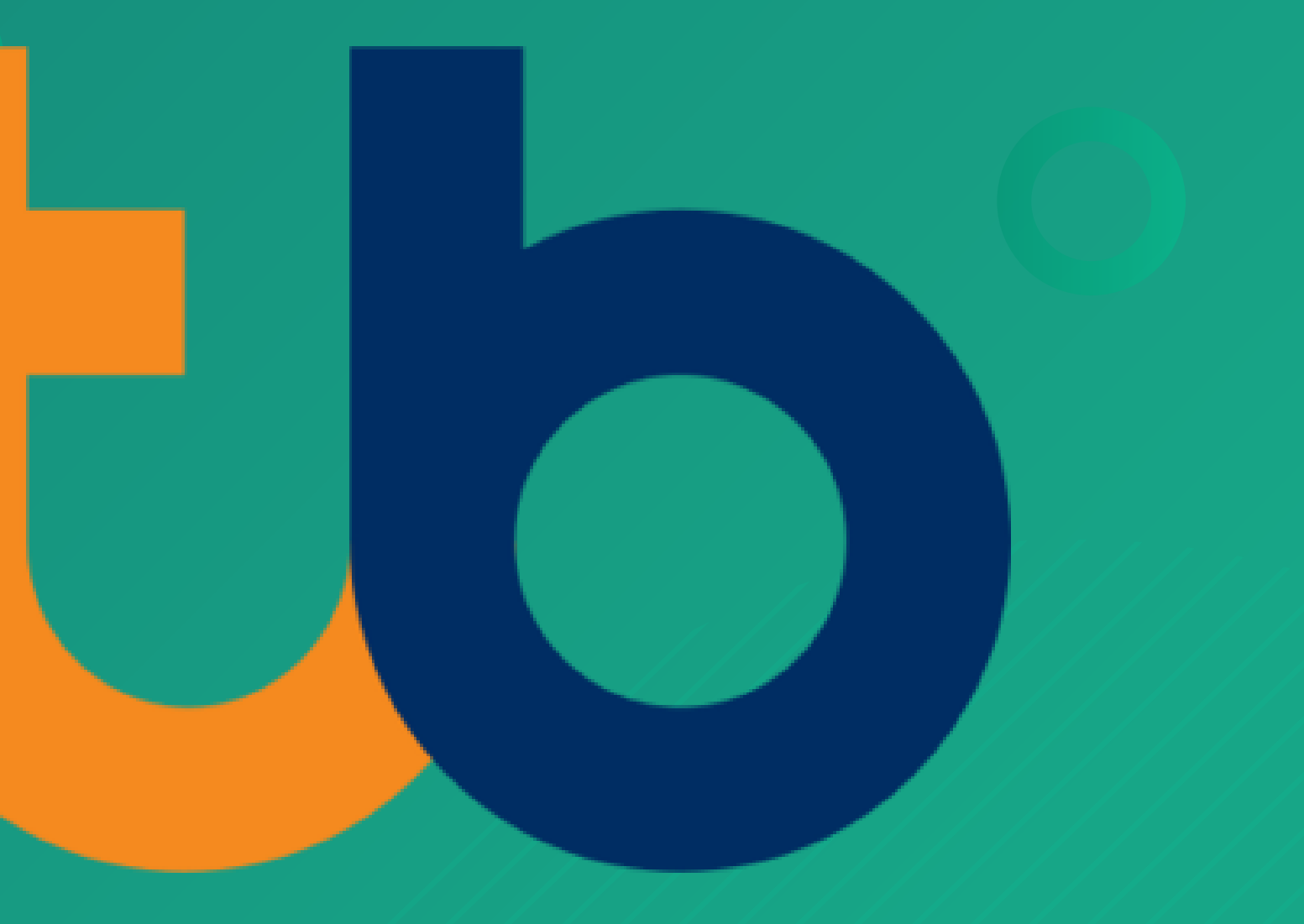

## คูมือการฝากหลักประกันผานธนาคาร ผานชองทางโทรทัพท (Mobile)

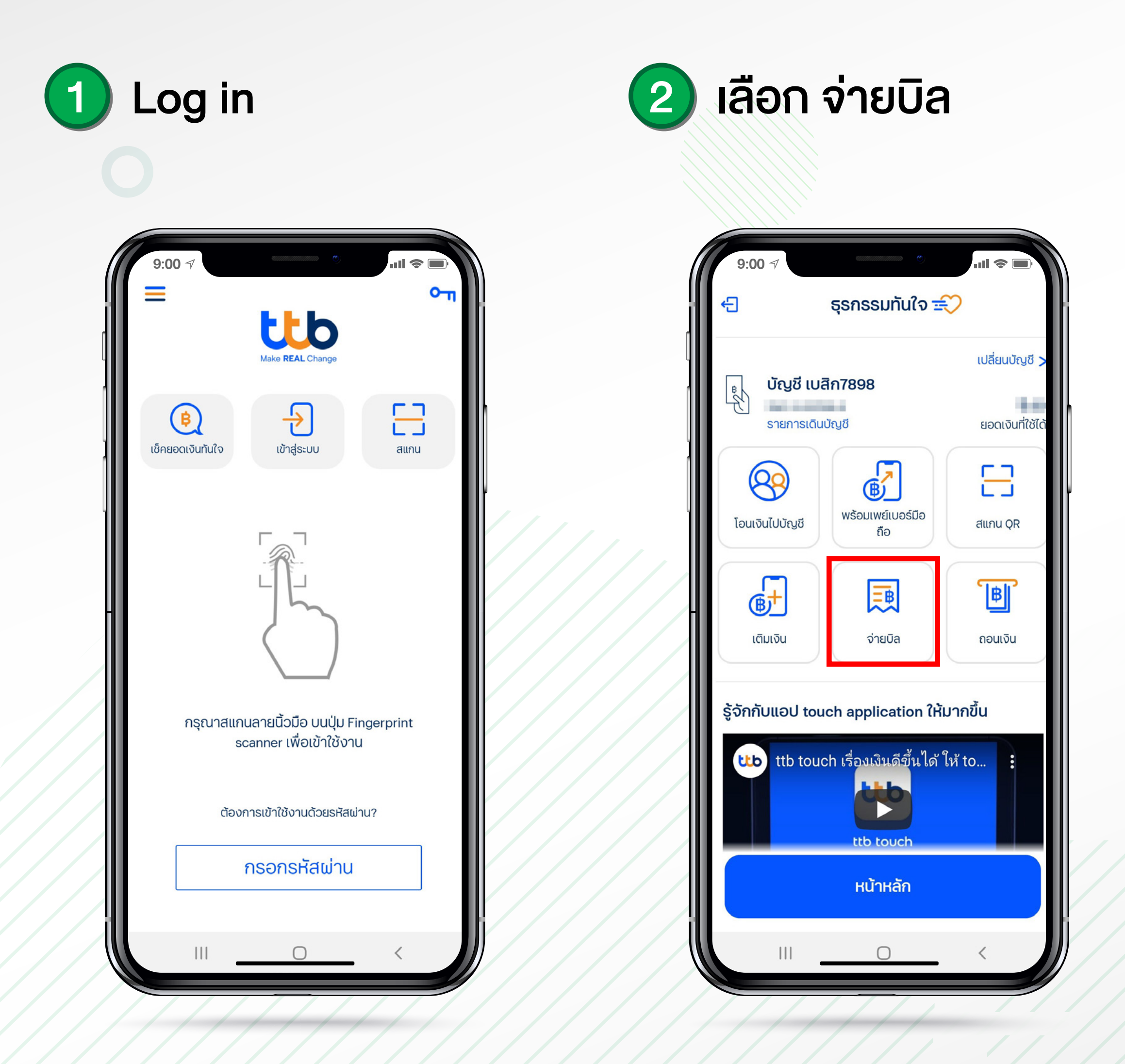

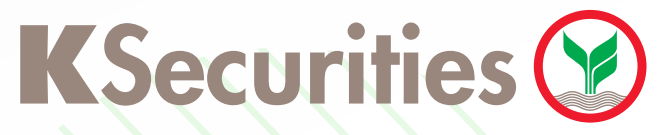

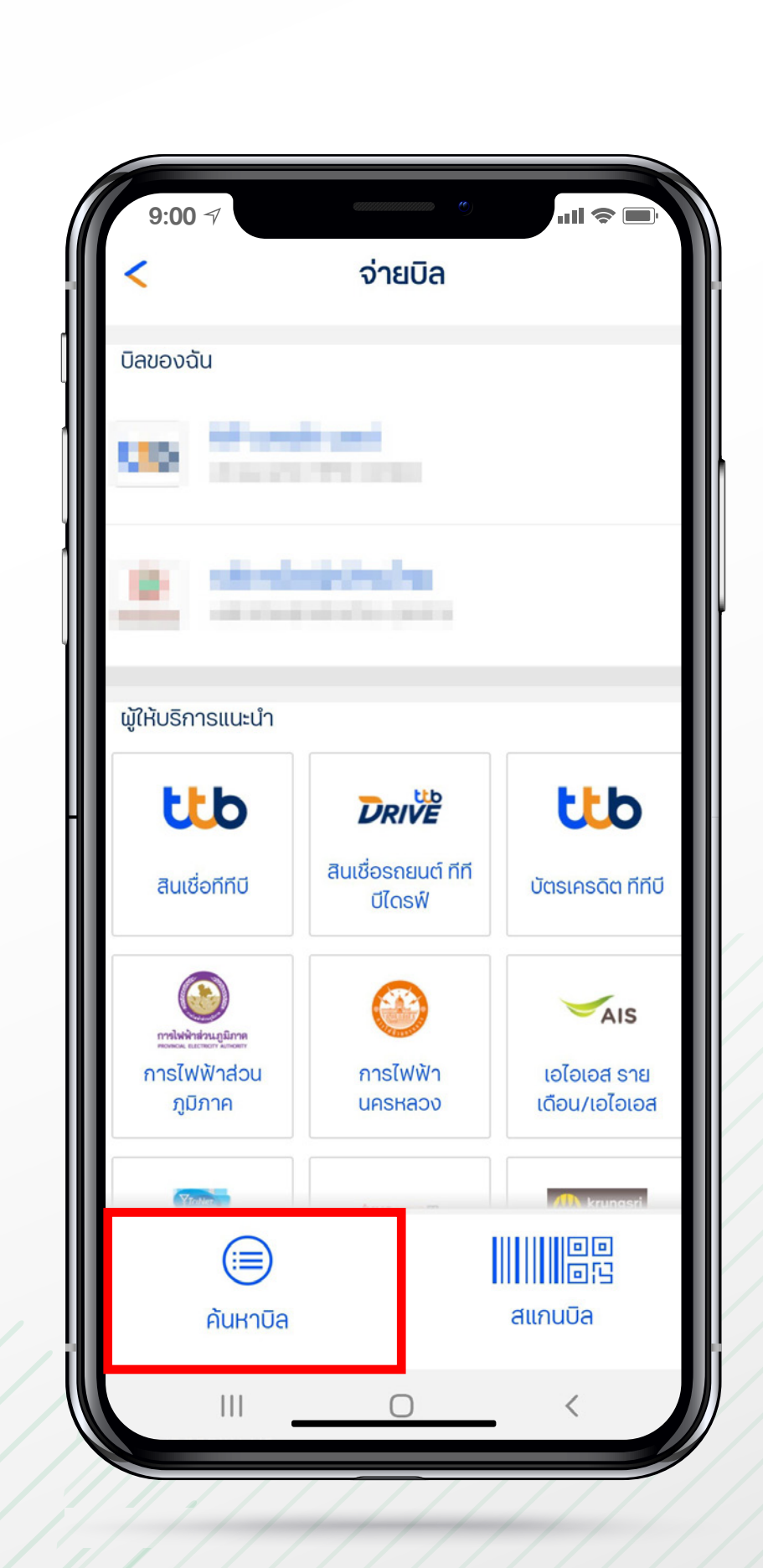

3 เลือก คนหาบิล

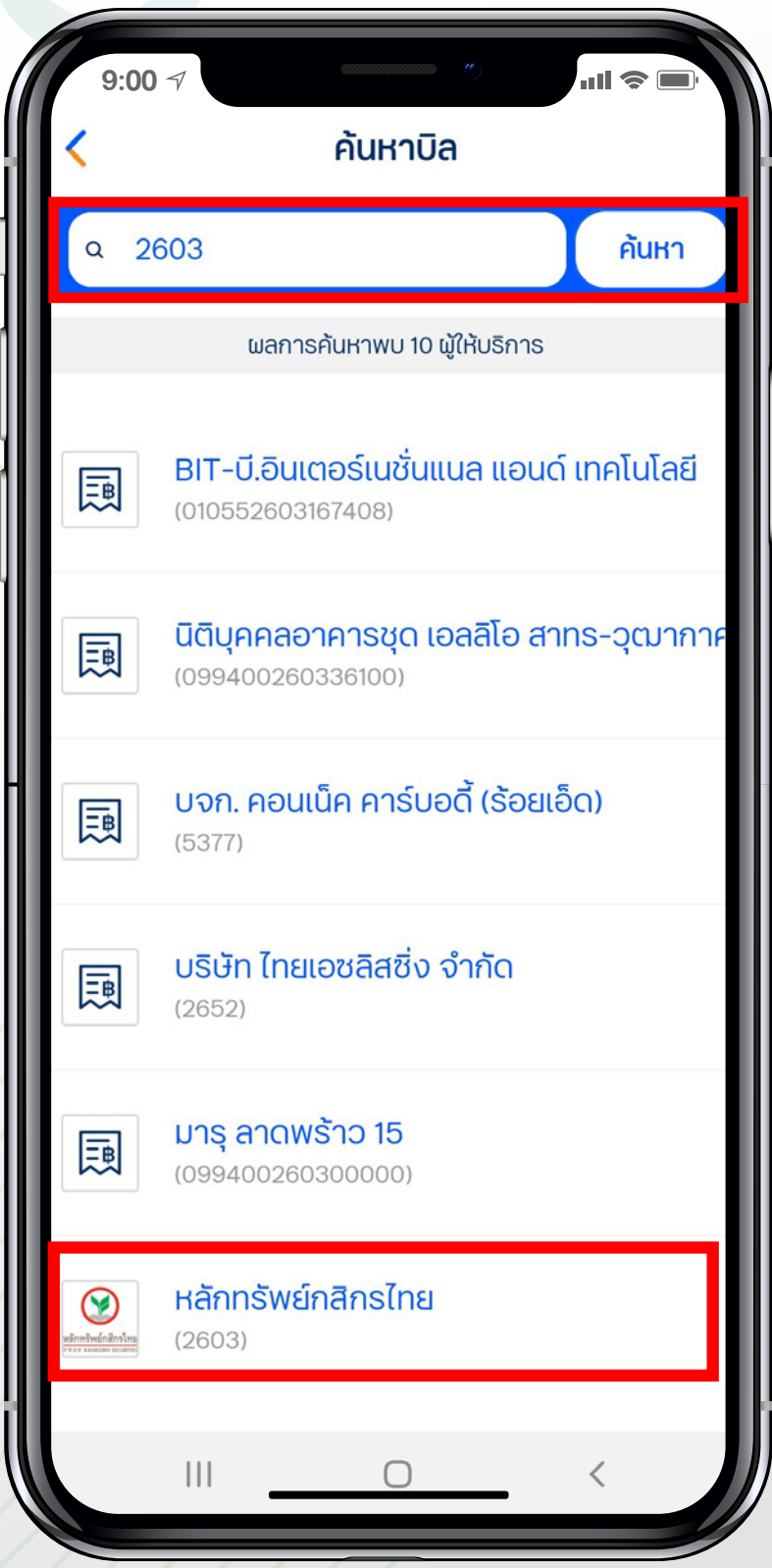

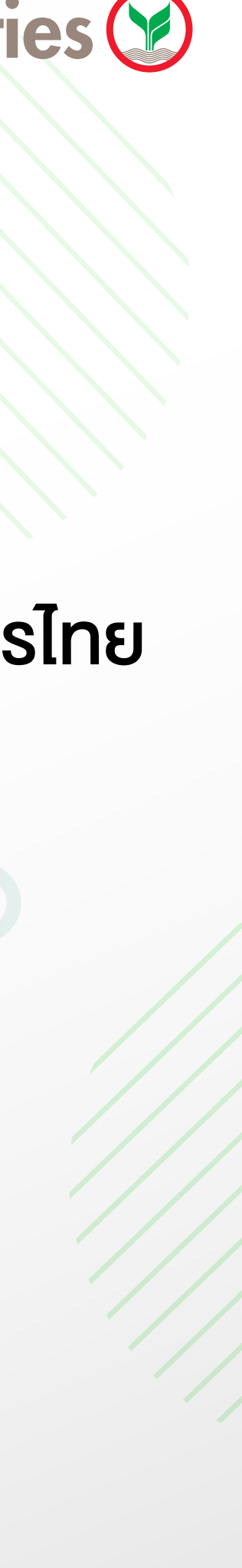

4 ใส "2603" และ เลือกหลักทรัพยกสิกรไทย

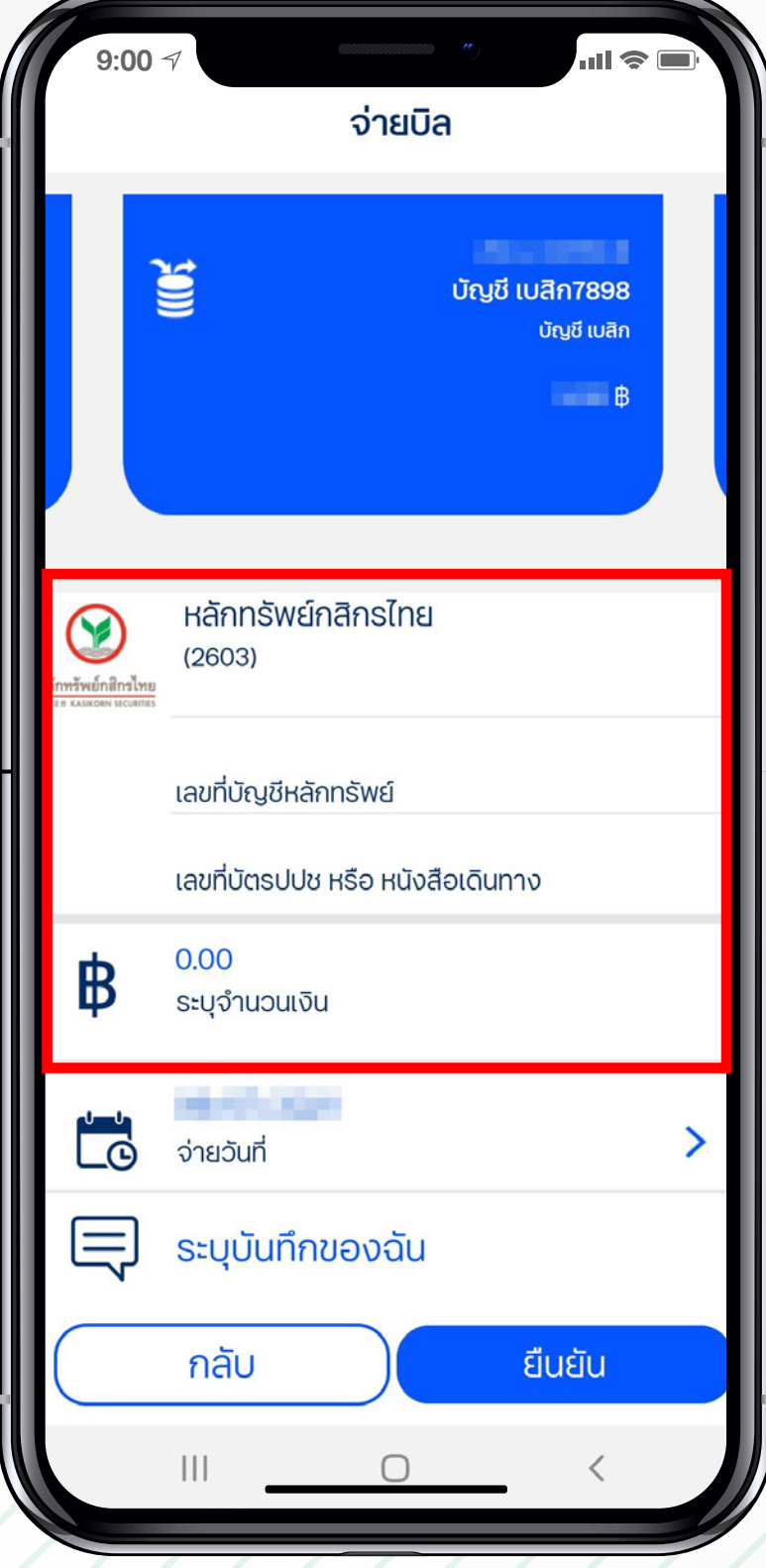

## คู่มือการฝากหลักประกันผ่านธนาคาร ttl ผ่านช่องทางโทรทัพท์ (Mobile)

5 ใส เลขที่บัญชีซื้อขายหลักทรัพย 7 หลัก, เลขบัตรประชาชน/พาสปรอต, จํานวนเง�น

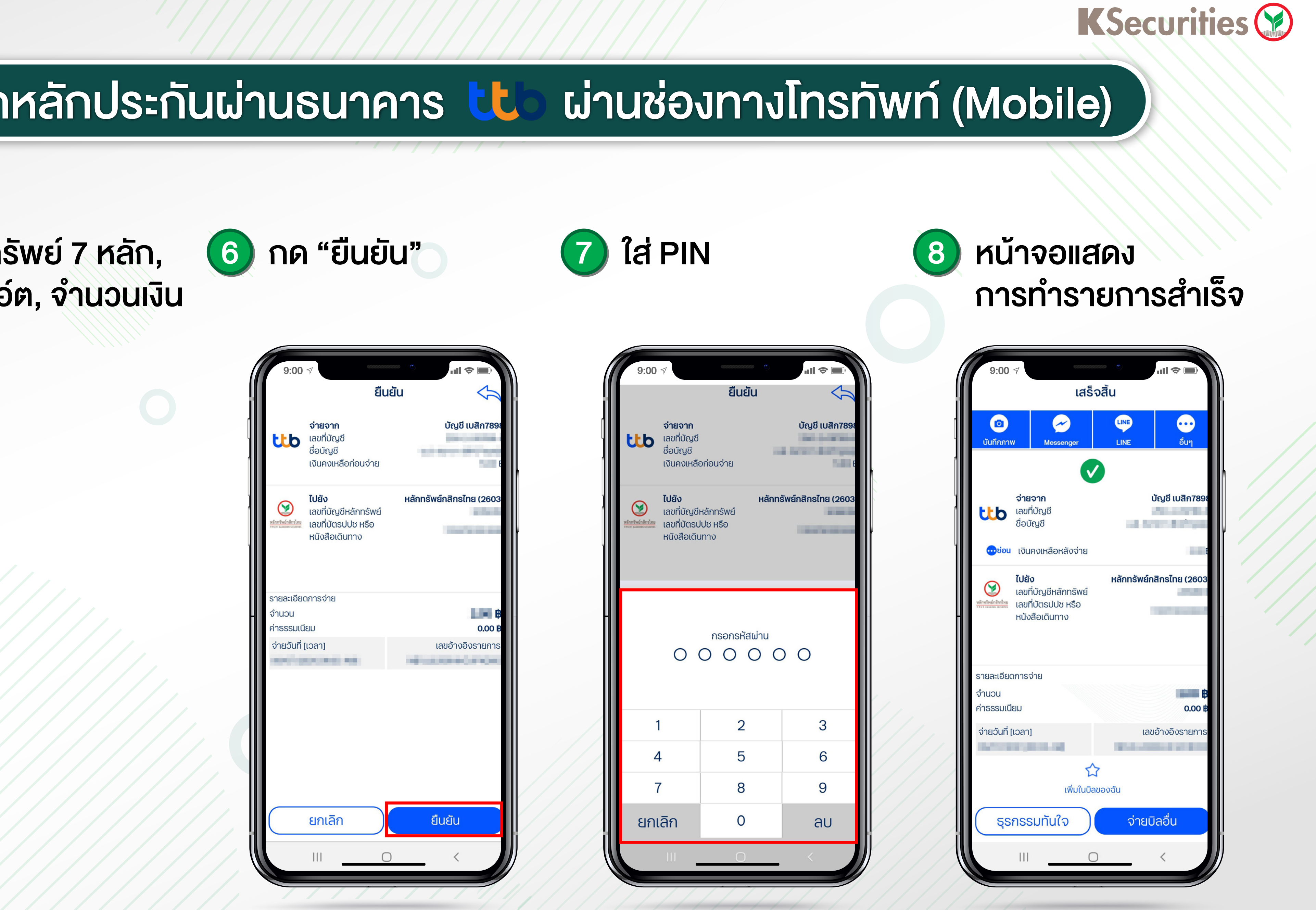

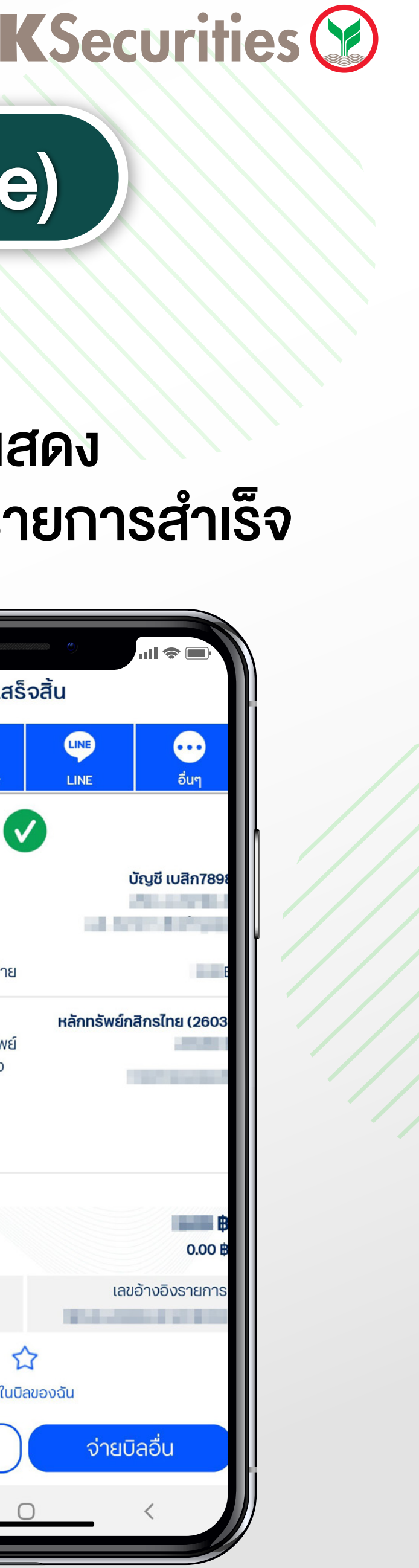

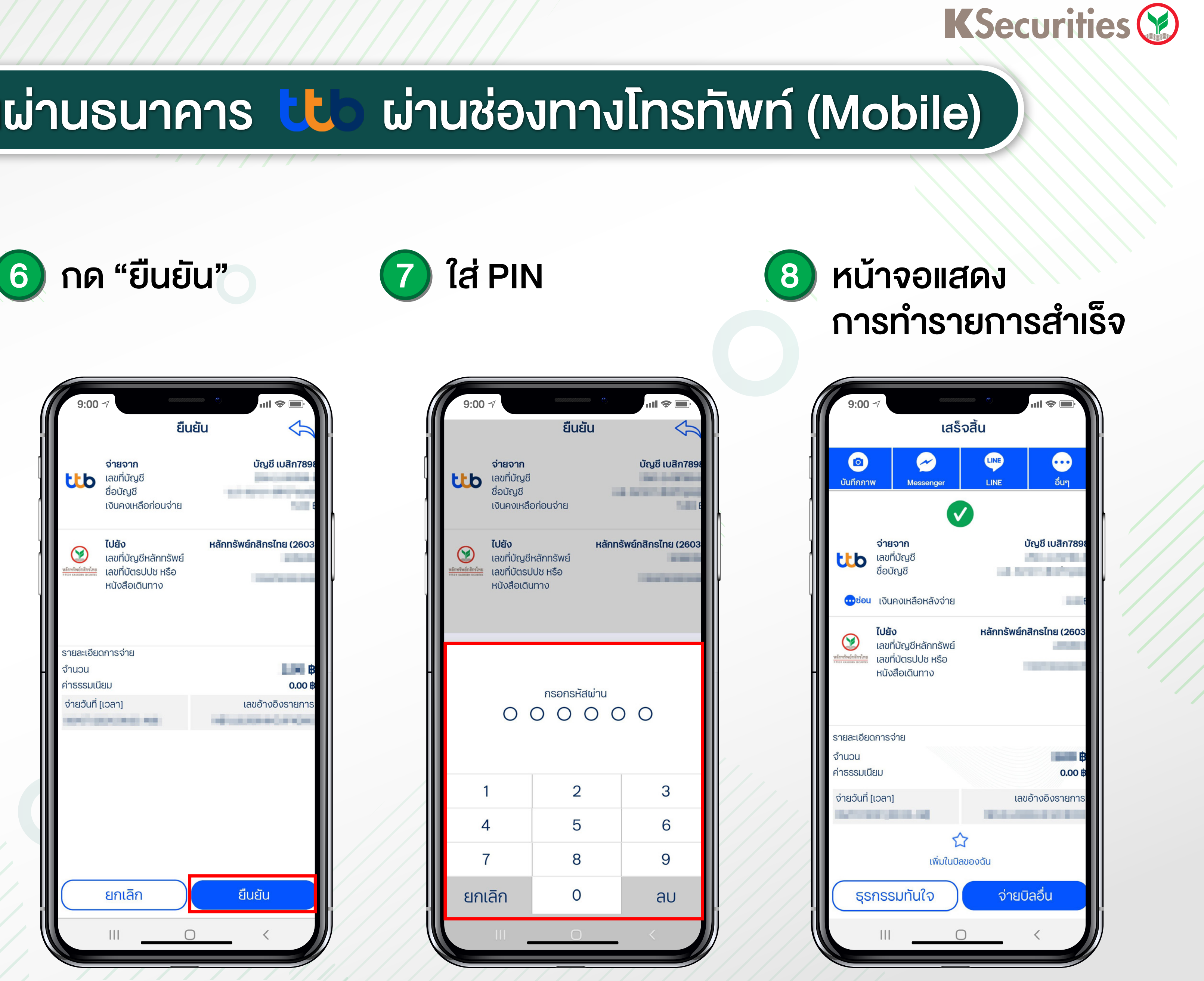